## Editar o meu perfil

1. Aceda ao menu **Painel** e seleccione a opção **Perfil**

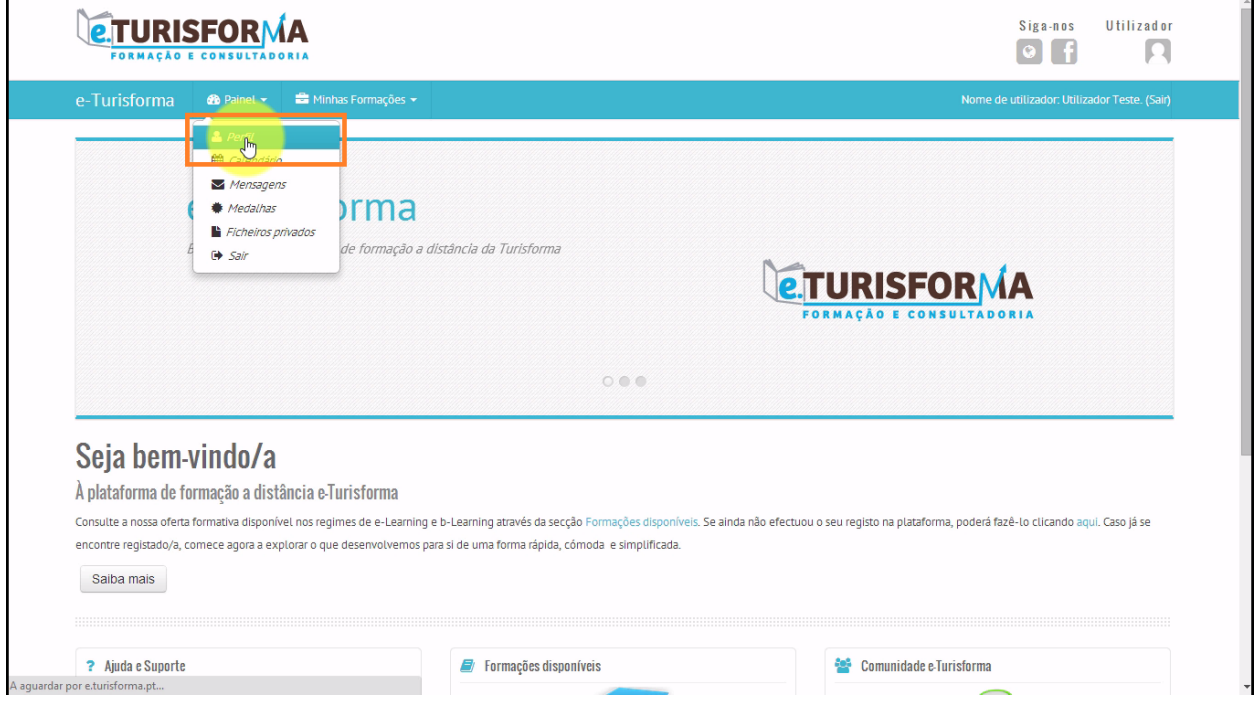

2. De seguida, aceda ao bloco **Configurações** da sua página de perfil e clique no link **Editar perfil**

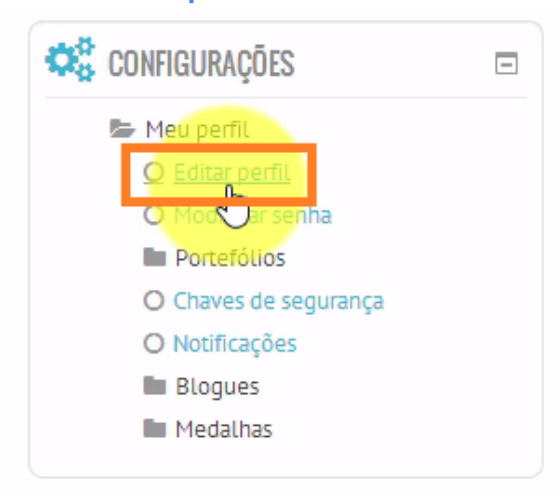

- 3. A página de edição do perfil está organizada em **4 secções principais**:
	- **Geral** permite configurar / editar informações gerais da sua conta de utilizador

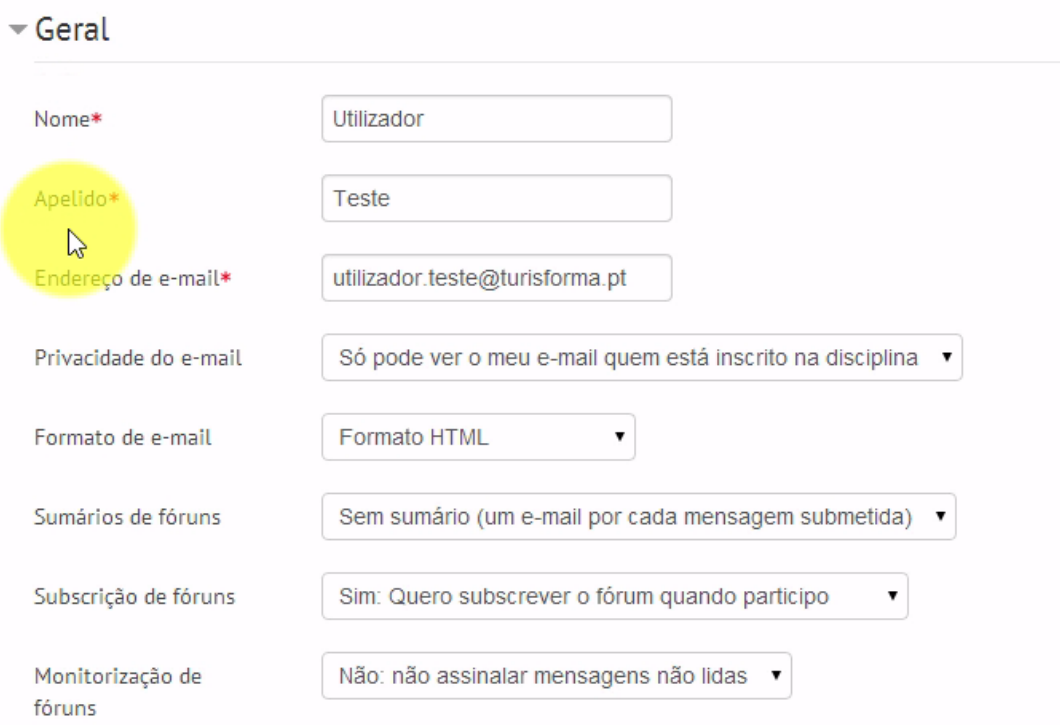

## ● **Fotografia de utilizador** permite inserir e/ou actualizar a sua imagem de perfil

▼ Fotografia do utilizador

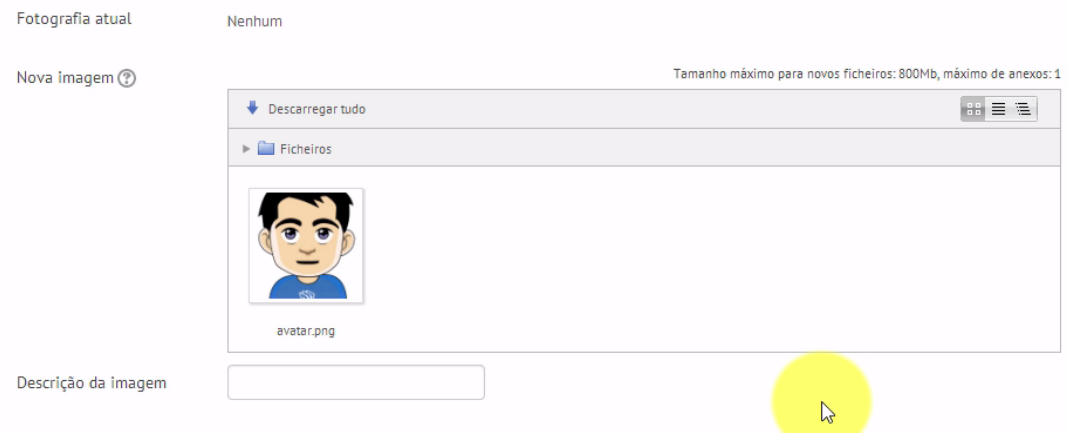

- **Interesses** neste espaço poderá adicionar ao seu perfil alguns dos seus interesses pessoais
- ▼ Interesses

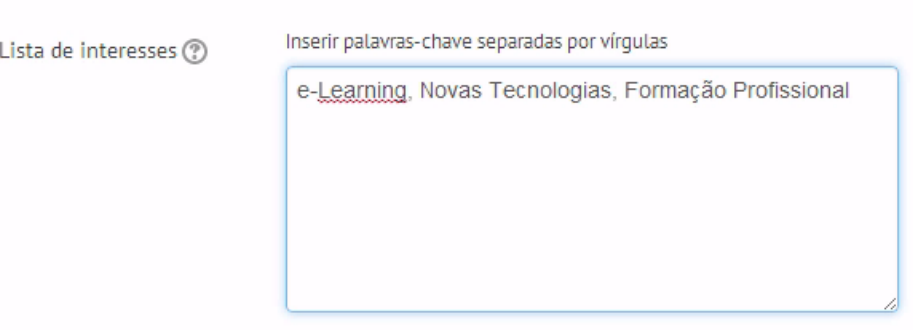

● **Opcional** permitelhe adicionar mais informações ao seu perfil

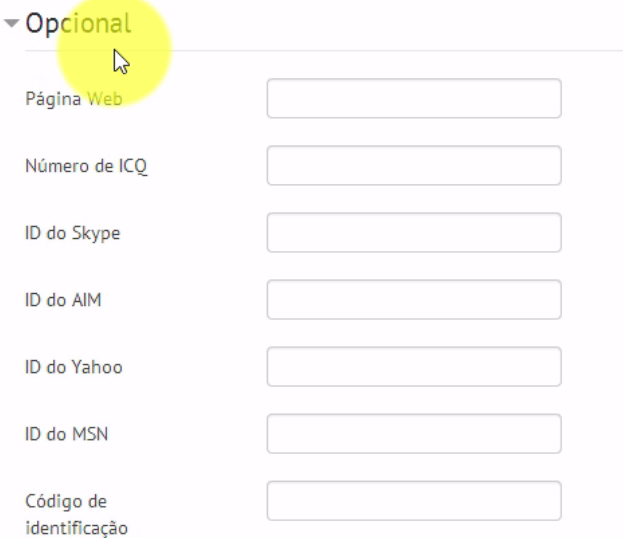

4. No final, após ter terminado a edição do seu perfil, clique em **Actualizar Perfil**para salvar as alterações efectuadas

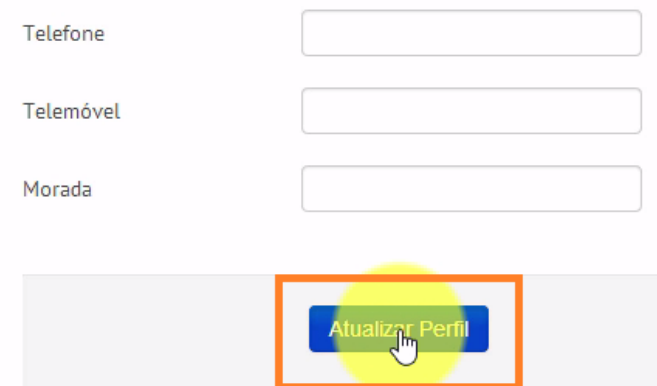